# EXCEL

#### FORMULAS, FUNCTIONS, AND OTHER USEFUL FEATURES

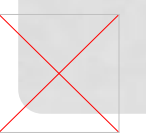

## OVERVIEW

- Excel is a spreadsheet, a grid made from columns and rows. It is a software program that can make number manipulation easy and somewhat painless.
- The nice thing about using a computer and spreadsheet is that you can experiment with numbers without having to RE-DO all the calculations.

# BASICS OF A SPREADSHEET

- Spreadsheets are made up of
	- Columns
	- Rows
	- and their intersections are called cells

# WHAT IS A COLUMN ?

- •In a spreadsheet the **COLUMN** is defined as the vertical space that is going up and down the window. **Letters** are used to designate each **COLUMN'S** location.
- **•COLUMN** labeled **D** is highlighted.

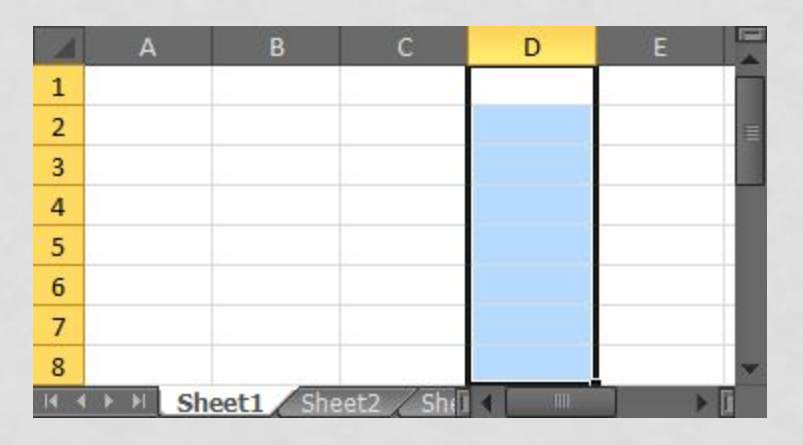

# WHAT IS A ROW?

- •In a spreadsheet the **ROW** is defined as the horizontal space that is going across the window. **Numbers** are used to designate each **ROW'S** location.
- **•ROW** labeled **4** is highlighted.

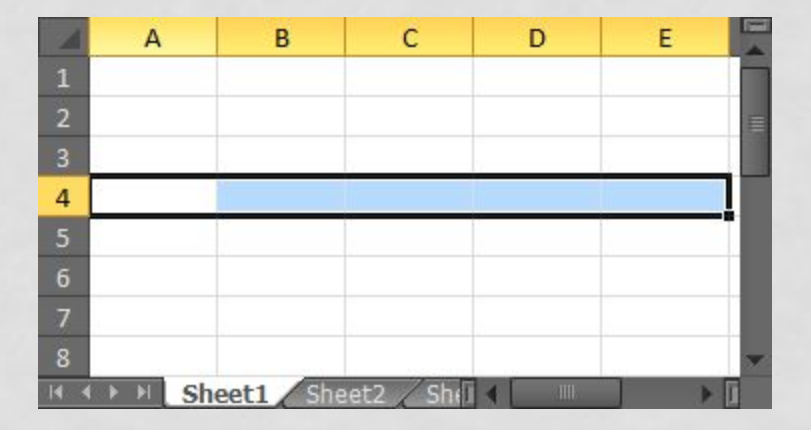

# WHAT IS A CELL ?

- •A **CELL** is the space where a row and column intersect. Each **CELL** is assigned a name according to its **COLUMN letter** and **ROW number**.
- •In the above diagram the **CELL** labeled **C2** is highlighted.

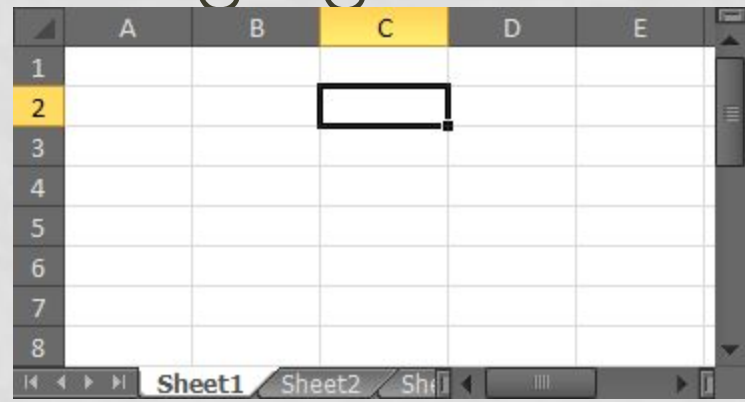

## TYPES OF DATA

- In each cell there may be the following data types:
	- Labels -- (text with no numerical value)
	- Number data (constant values)
	- Formulas (mathematical equation used to calculate)

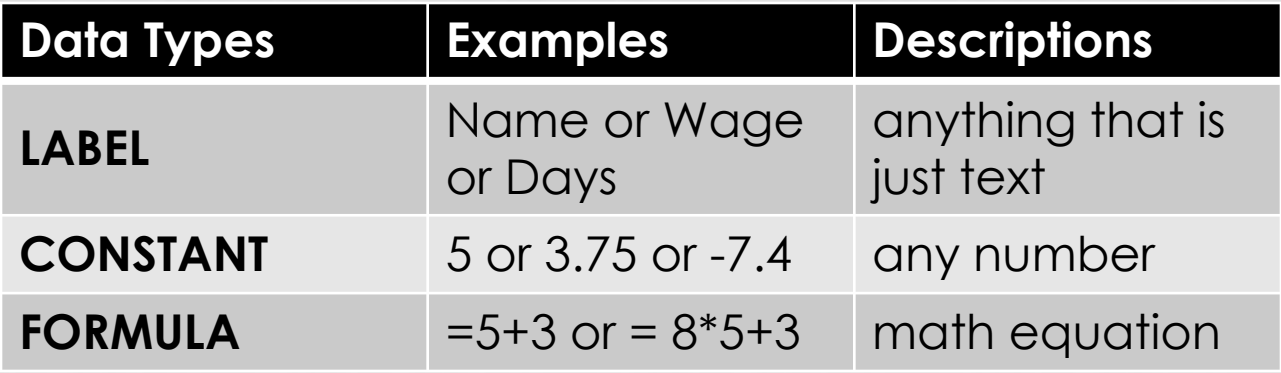

# LABELS

### **• Labels** are text entries

- Labels help identify what we are talking about
- Labels do not have a value associated with them
- Sometimes called 'headers'

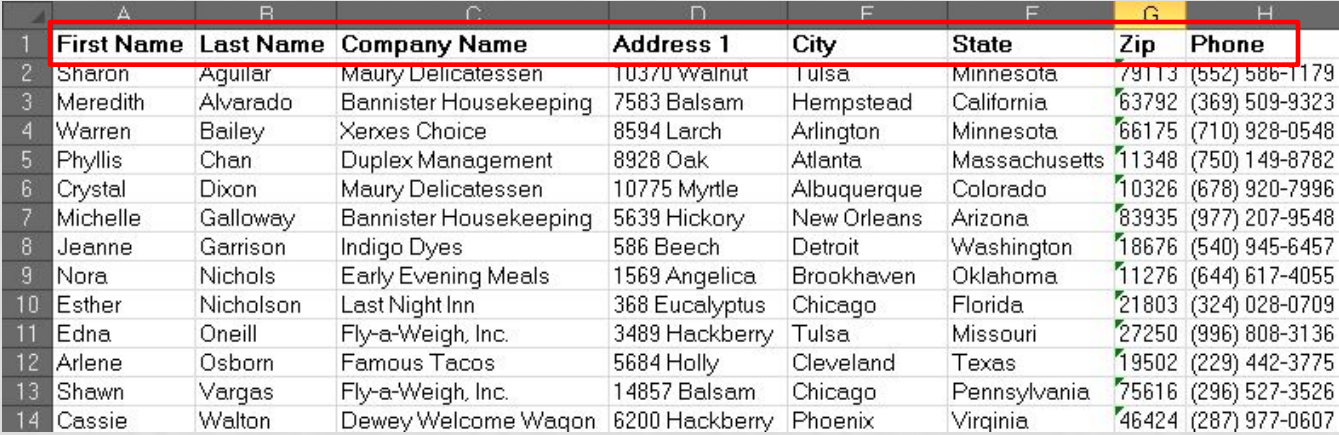

# CONSTANTS

**•Constants** are FIXED number data • Constants may refer to dollars, percentages, or number of items (in this case number of hours worked within a certain pay period).

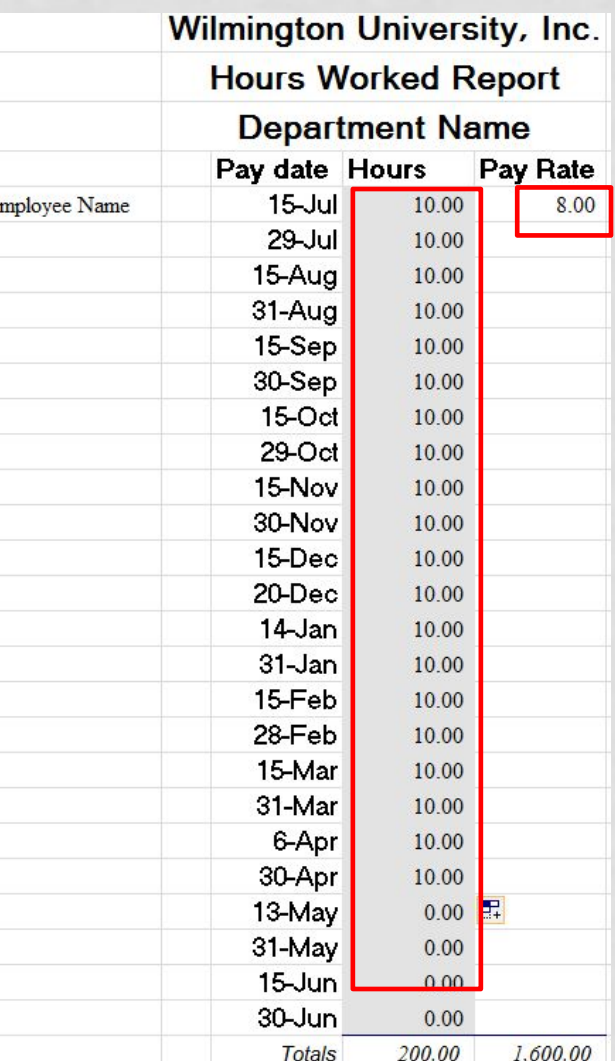

# FORMULAS

- **• Formulas** are math equations that CALCULATE a value to be displayed.
- DO NOT type in the numbers; type in the equation.
- It is BEST to **Reference** as much data as possible as opposed to typing data into equations. That way when OTHER information changes, we **DO-NOT have to change the equations or type in information again**.

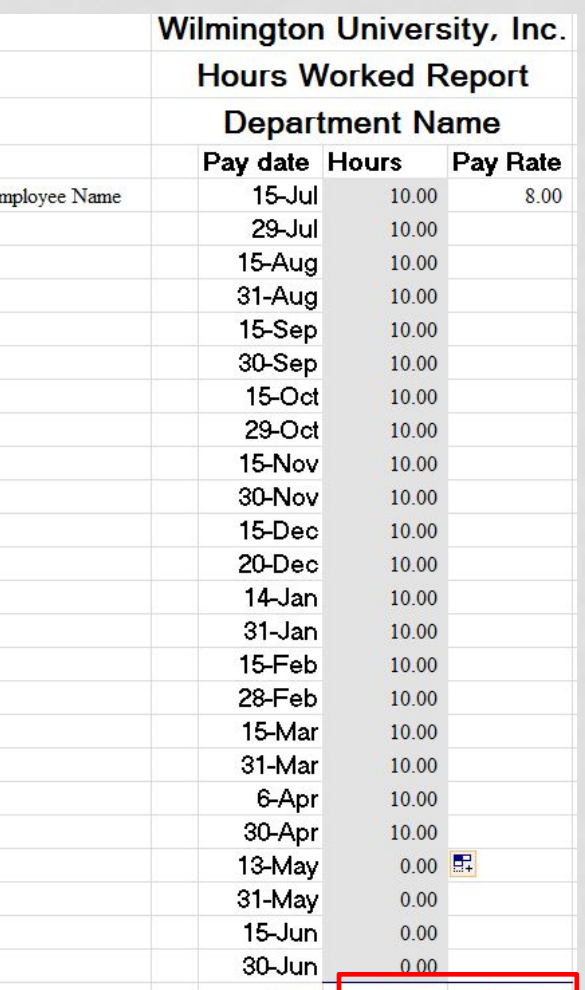

Totals 200.00 1,600.00

# BASIC FORMULAS & FUNCTIONS

EXCEL 2010

# BASIC MATH FUNCTIONS

• Math functions built into them. Of the most basic operations are the standard multiply, divide, add and subtract.

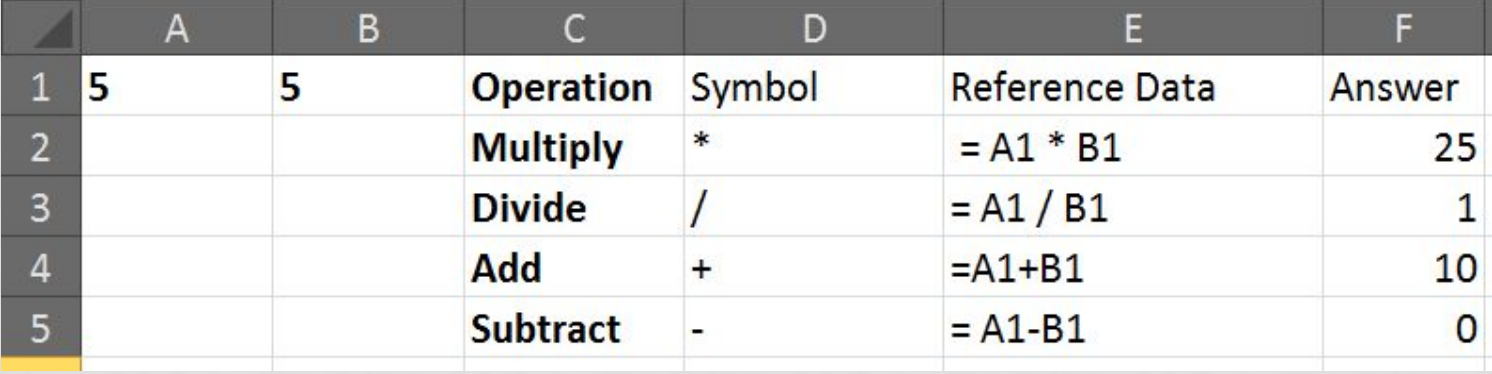

# SUM FUNCTION

### **Definition:**

- Probably the most popular function in any spreadsheet is the SUM function. The Sum function takes all of the values in each of the specified cells and totals their values.
- The syntax is: =SUM(first value, second value, etc)

### **Tips:**

- Blank cells will return a value of zero to be added to the total.
- Text cells can not be added to a number and will produce an error.

# SUM FUNCTION

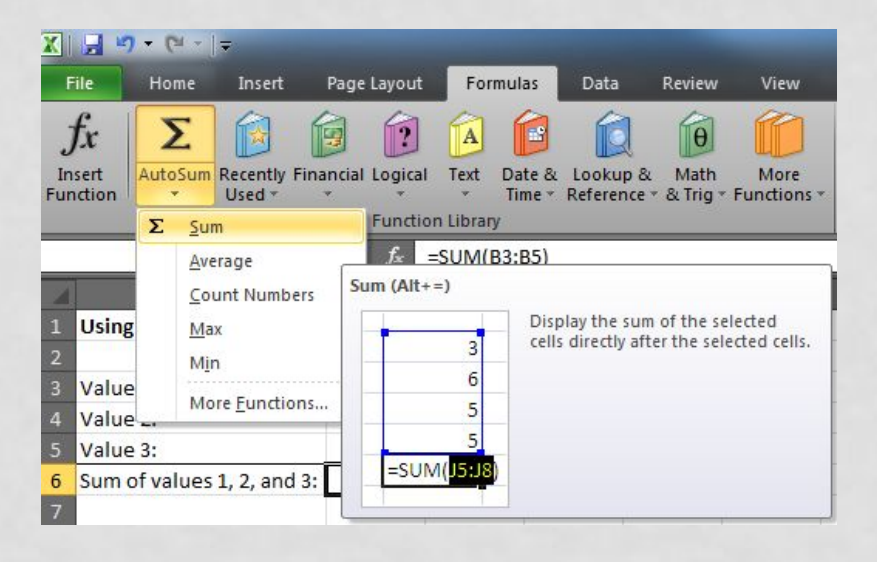

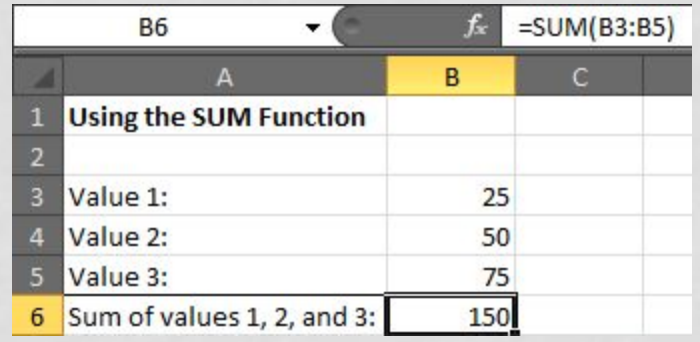

# AVERAGE FUNCTION

• The average function finds the average of the specified data. (Simplifies adding all of the indicated cells together and dividing by the total number of cells.)

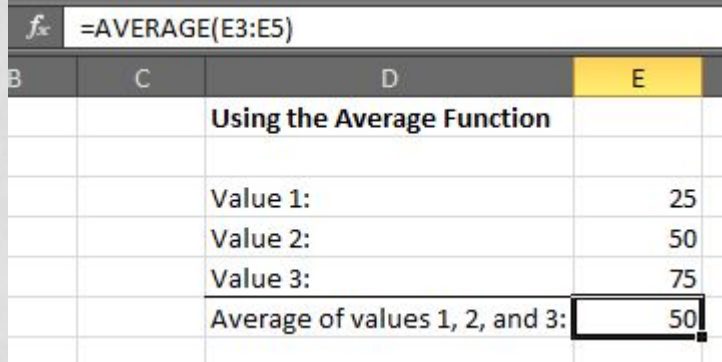

## MAX & MIN FUNCTIONS

• The **Max** function will return the largest (max) value in the selected range of cells. The **Min** function will display the smallest value in a selected set of cells.

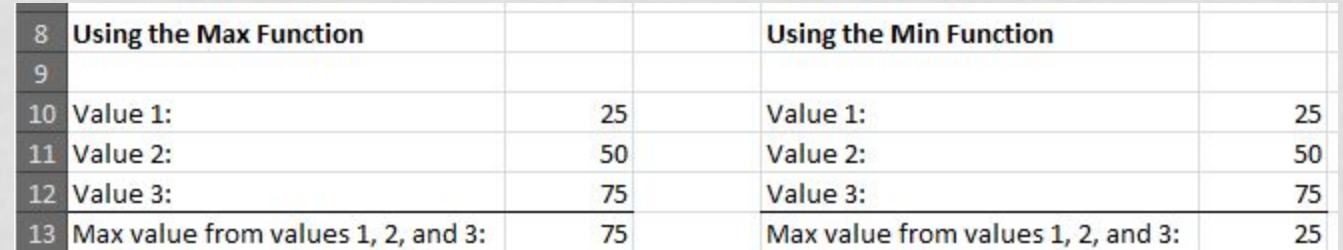

# COUNT FUNCTION

- The **Count** function will return the number of entries (actually counts each cell that contains NUMBER DATA) in the selected range of cells.
- Remember: cell that are blank or contain text will not be counted.

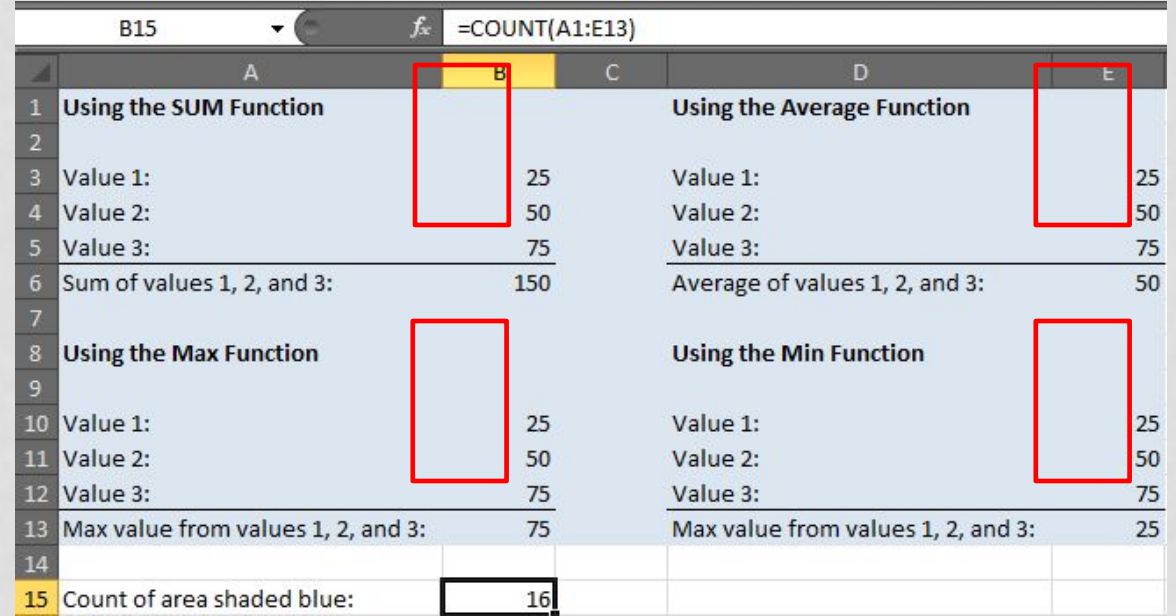

# IF FUNCTION

### **Definition:**

- The IF function will check the logical condition of a statement and return one value if true and a different value if false.
- The syntax is: =IF (condition, value-if-true, value-if-false)

### **Tips:**

- Until you are used to writing them, test them out on multiple cells.
- There are multiple ways to write an IF statement to get the same result

# IF FUNCTION

• IF Functions are like programing - they provide multiple answers based on certain conditions.

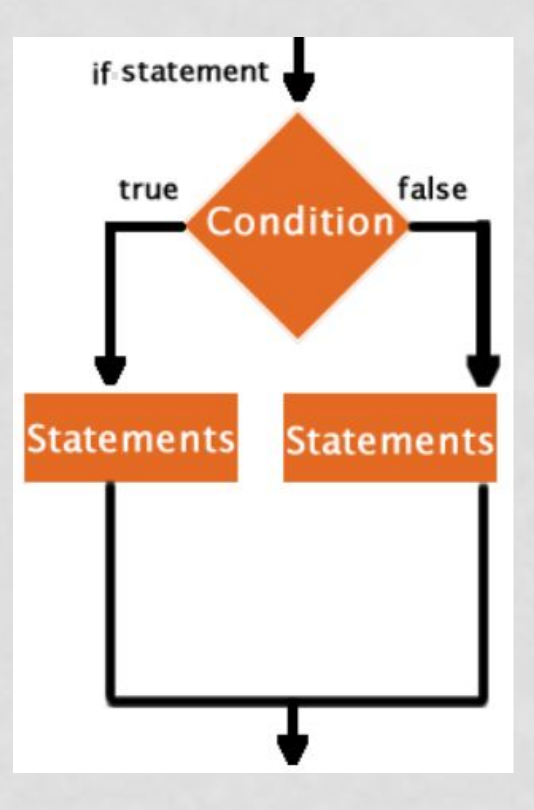

# DATA TOOLS

EXCEL 2010

# CONCATENATE FUNCTION

- **•Concatenate function** - join several strings into one text string J
	- **• Note:** The concatenate function does not automatically leave a blank space between words or other data.

Let's take a look at an example to see how you would use the CONCATENATE function in a worksheet:

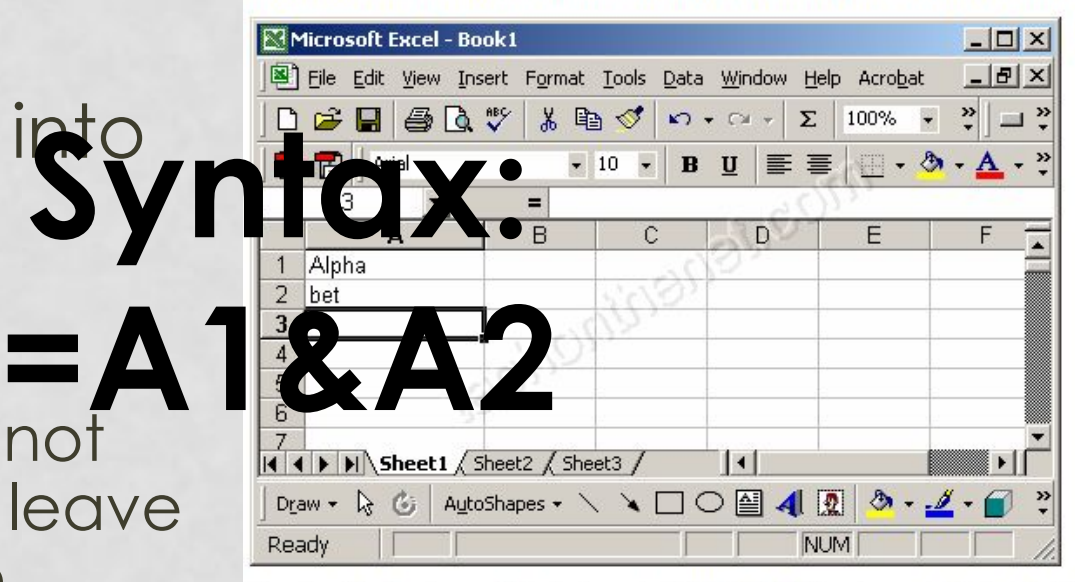

Based on the Excel spreadsheet above, the CONCATENATE function would return the following:

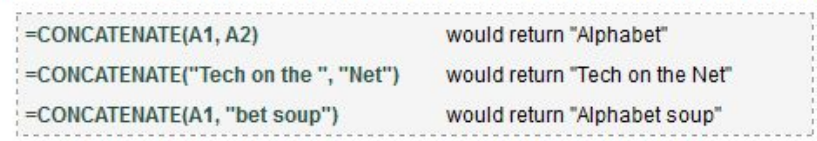

# TEXT TO COLUMNS

**• Text to Columns** – delineate via special characters or fixed width

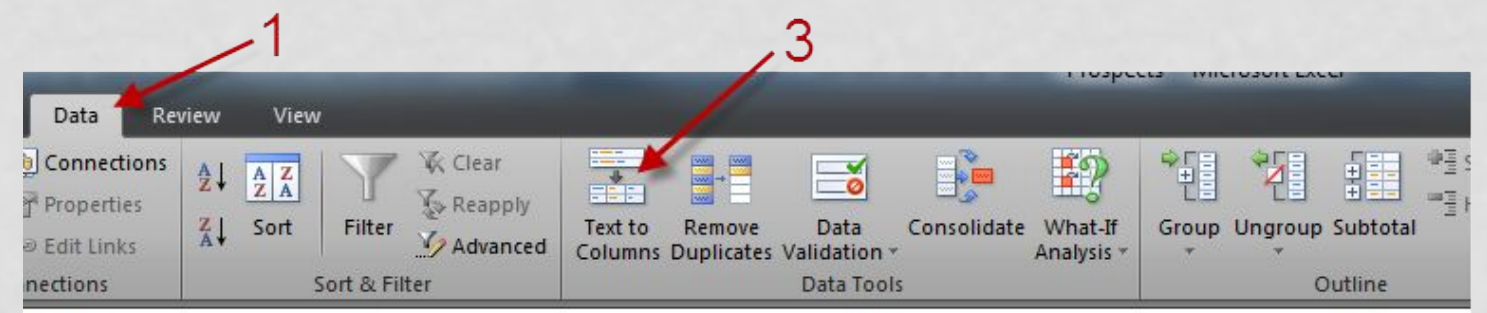

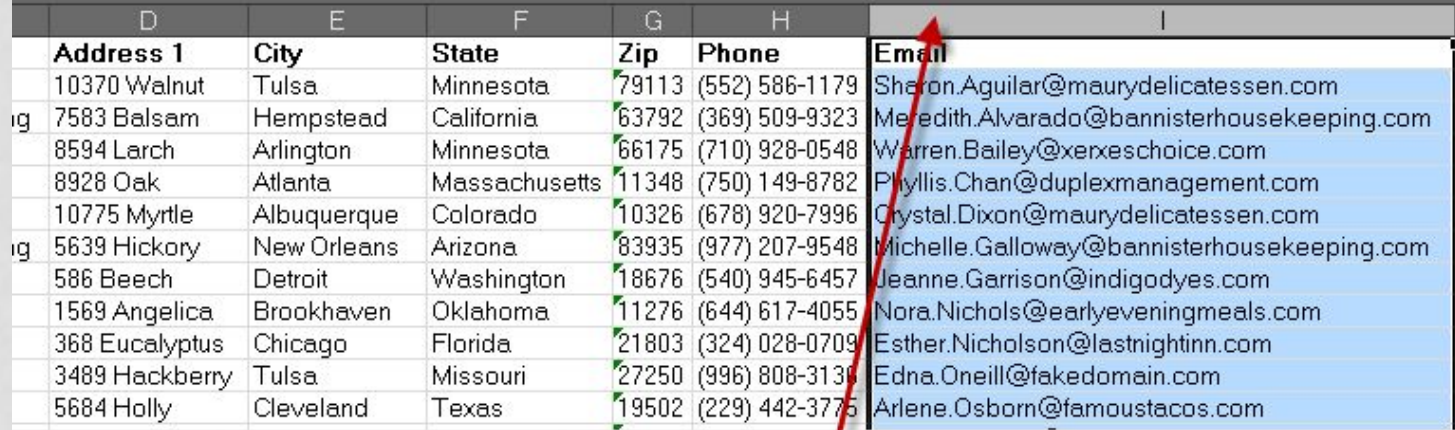

### 2 - highlight a column

### REMOVING DUPLICATE VALUES

**• Removing duplicate values** – check for and delete specific cells with duplicate values

5 - click Unselect All

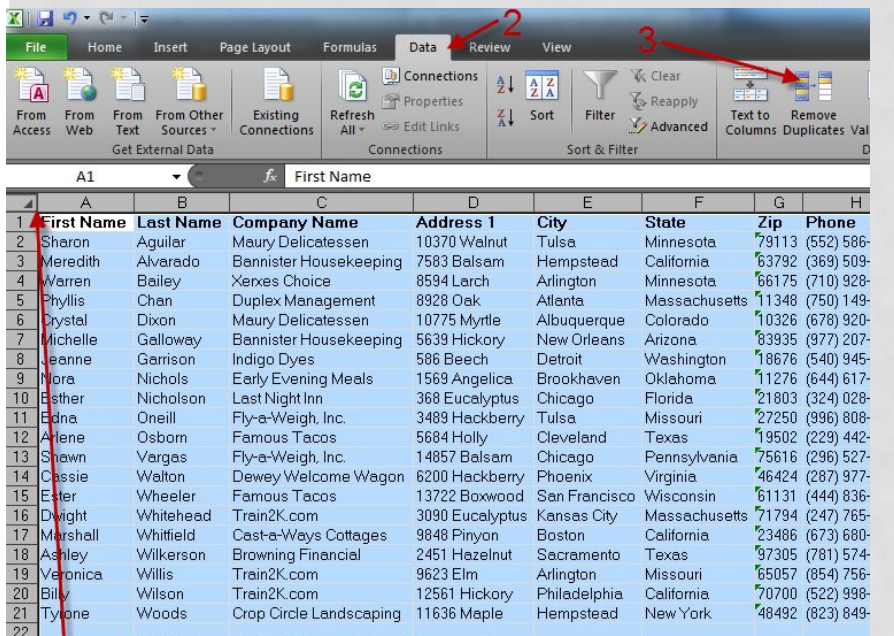

 $\left| \cdot \right|$  x **Remove Duplicate** To delete duplicate values select one or more columns that contain duplicates. My data has headers Unselect All Select All Columns  $I$  City E State Zip Phone (Column OK Cancel

- check this box

6 - select 1 attribute to remove duplicates on

1 - click to highlight all content

 $\frac{23}{24}$ 

# USEFUL FEATURES

EXCEL 2010

### INSTANTLY REVEAL FORMULAS AND GENERAL NUMBER FORMAT OF ALL CELLS

- Show all formulas and the general number format of cells
- Saves you time because you don't have to move the cell pointer to check each formula one-by-one.

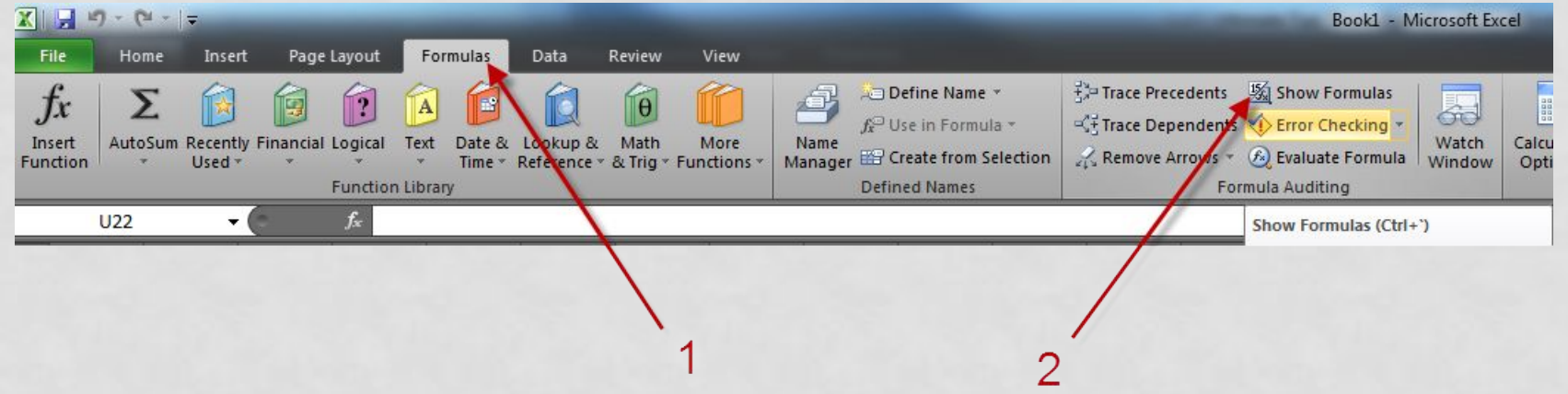

### KEYBOARD SHORT CUT TO INSTANTLY REVEAL FORMULAS

• To do this, just press the Ctrl key and the tilde key at the same time. The tilde is the squiggly line that is directly above the tab key in the upper left corner of your keyboard. To change your worksheet back to the normal view, just press the Ctrl and tilde keys again.

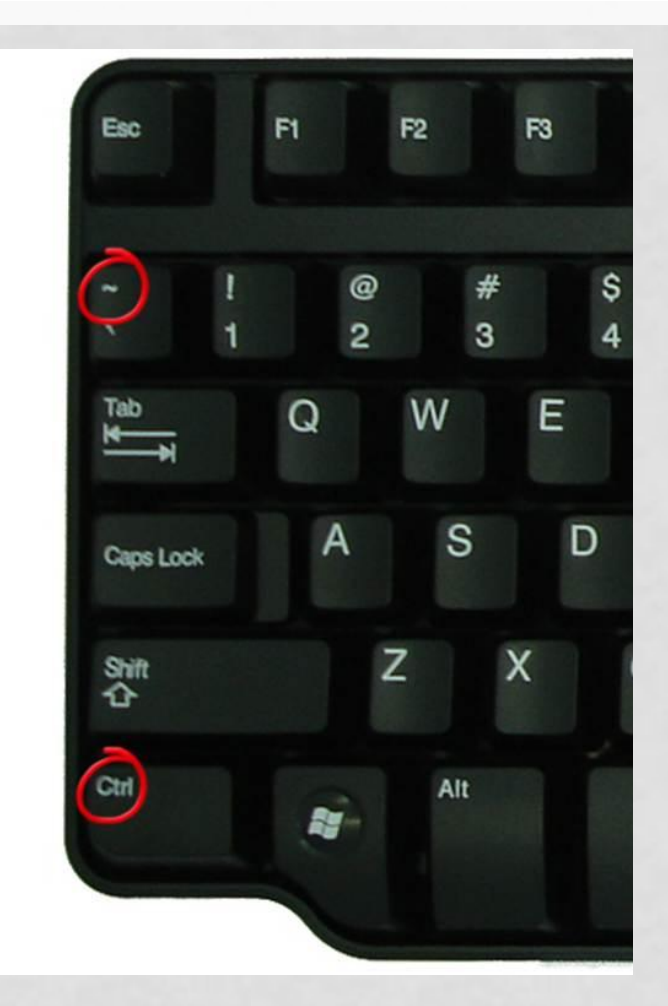

### COMPARING 2 OR MORE EXCEL SPREADSHEETS SIMULTANEOUSLY

- You can open two instances of Excel INSTEAD of multiple files on top of each other in the same Excel application.
- To do this, simply open Excel by double clicking the icon on your desktop and open the first Excel file you want to use. Minimize this window and move it to the right screen. Then go back to the desktop, double click the Excel icon once more, another **separate** Excel window will open.

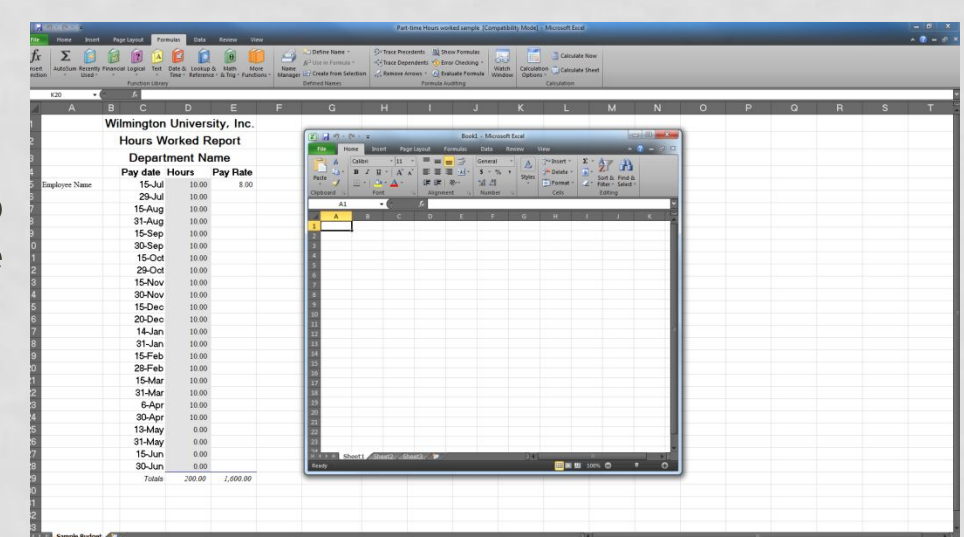

### SORTING

- Arranging data so it's easy to analyze
- You can sort the data alphabetically, from highest to lowest, or by a number of additional criteria (such as cell color)

FILTERS

• The **Filter is a** quick and easy way to find and work with a subset of data in a range of cells.

## TABLES

• To make managing and analyzing a group of related data easier, you can turn a range of cells into a Microsoft Office Excel table (previously known as an Excel list). A table typically contains related data in a series of worksheet rows and columns that have been formatted as a table. By using the table features, you can then manage the data in the table rows and columns independently from the data in other rows and columns on the worksheet.

### ELEMENTS OF AN EXCEL TABLE

**• Header row** By default, a table has a header row. Every table column has filtering enabled in the header row so that you can filter or sort your table data quickly.

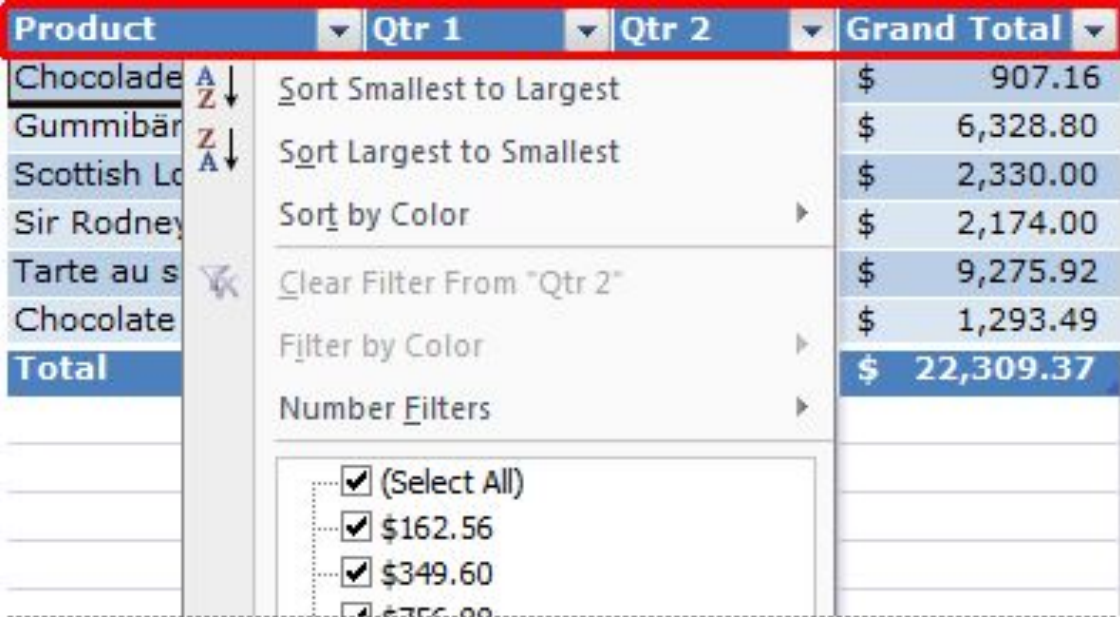

### ELEMENTS OF AN EXCEL TABLE

**• Banded rows** By default, alternate shading or banding has been applied to the rows in a table to better distinguish the data.

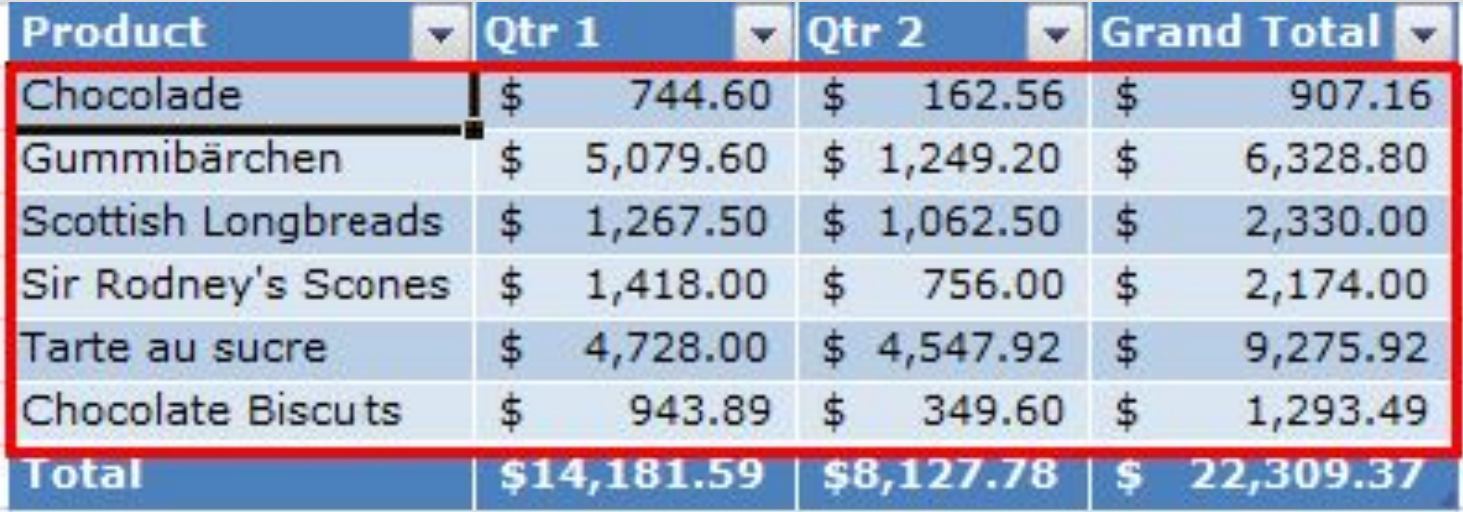

### ELEMENTS OF AN EXCEL TABLE

**• Total row** You can add a total row to your table that provides access to summary functions (such as the AVERAGE, COUNT, or SUM function). A drop-down list appears in each total row cell so that you can quickly calculate the totals that you want.

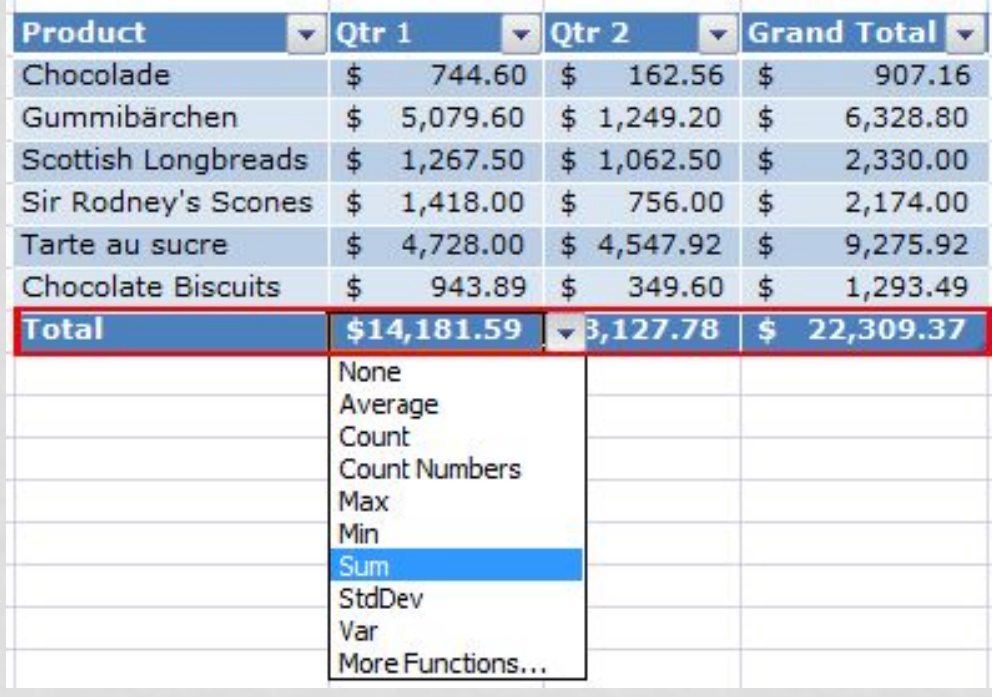

## CREATING A TABLE

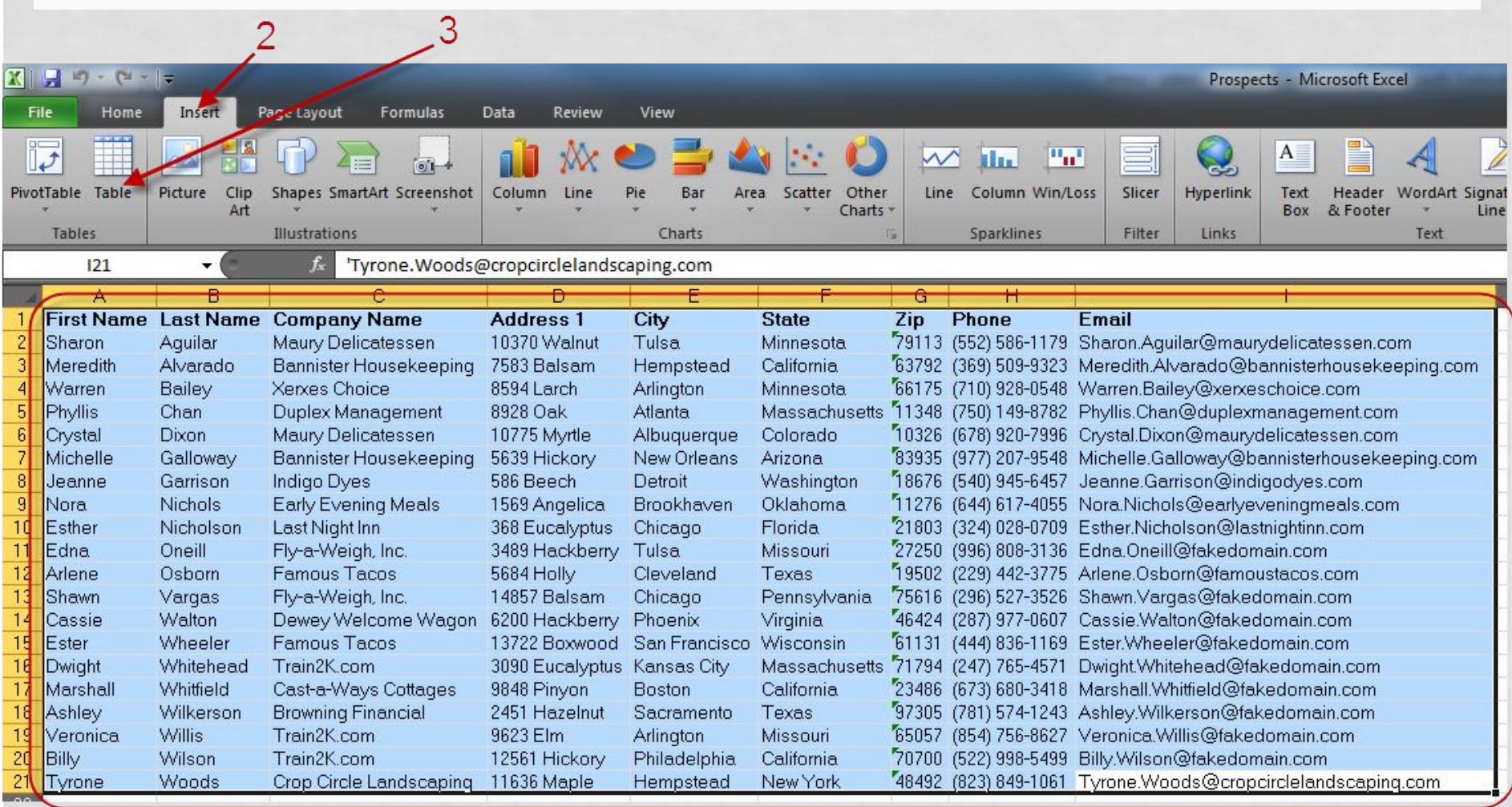

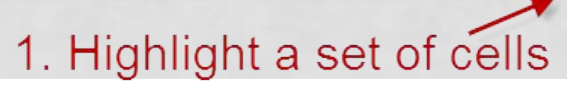

## FREEZE HEADERS

• To freeze a row in your worksheet, highlight the row where you wish all rows before the highlighted row to be frozen or locked, go to **Window>Freeze Panes** and you will see a line appear across your worksheet. Everything above the line is frozen and will remain in view when you scroll down your worksheet.

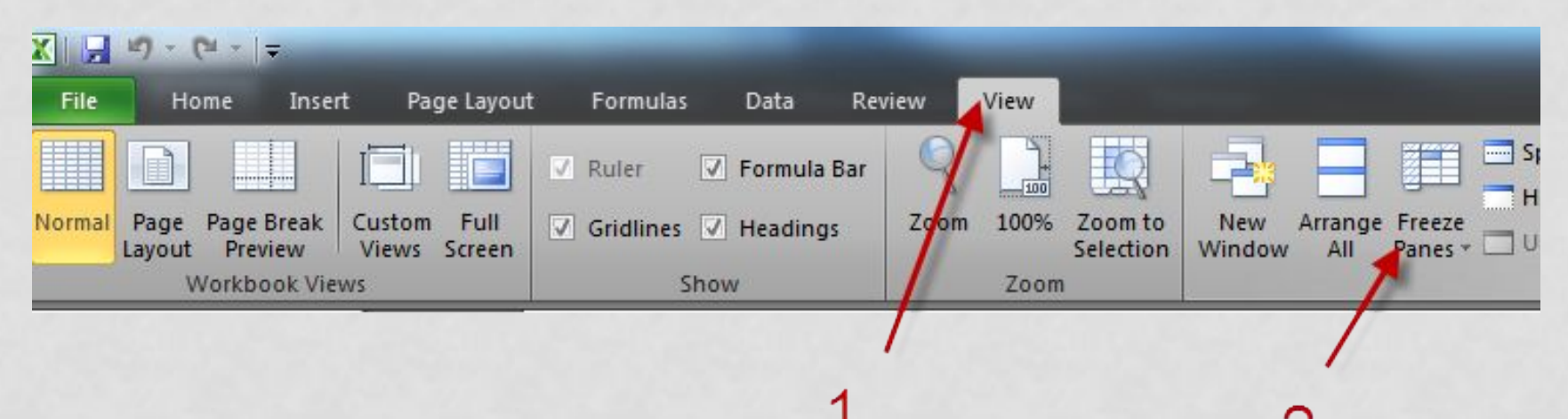

# SET PRINT AREA

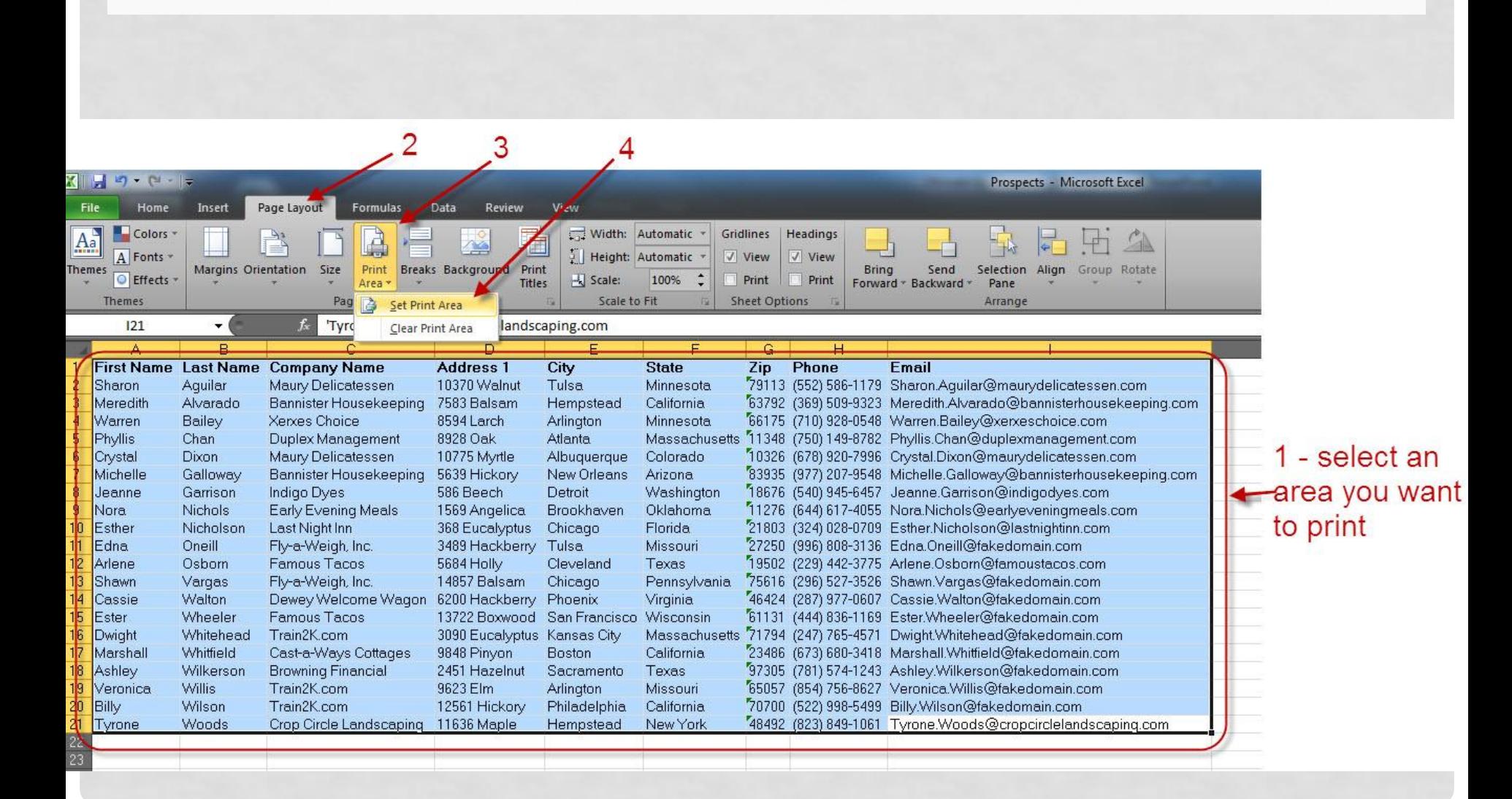

## NARROW MARGINS

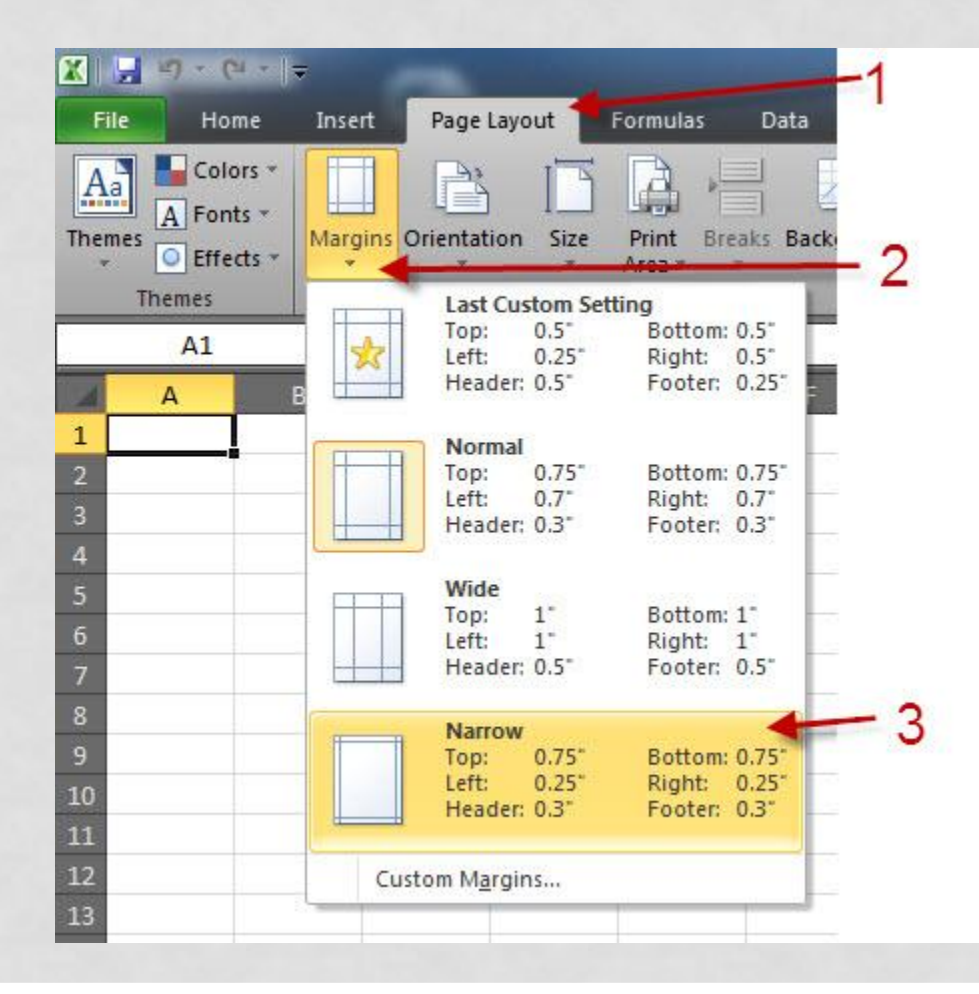

### SHRINK TO FIT

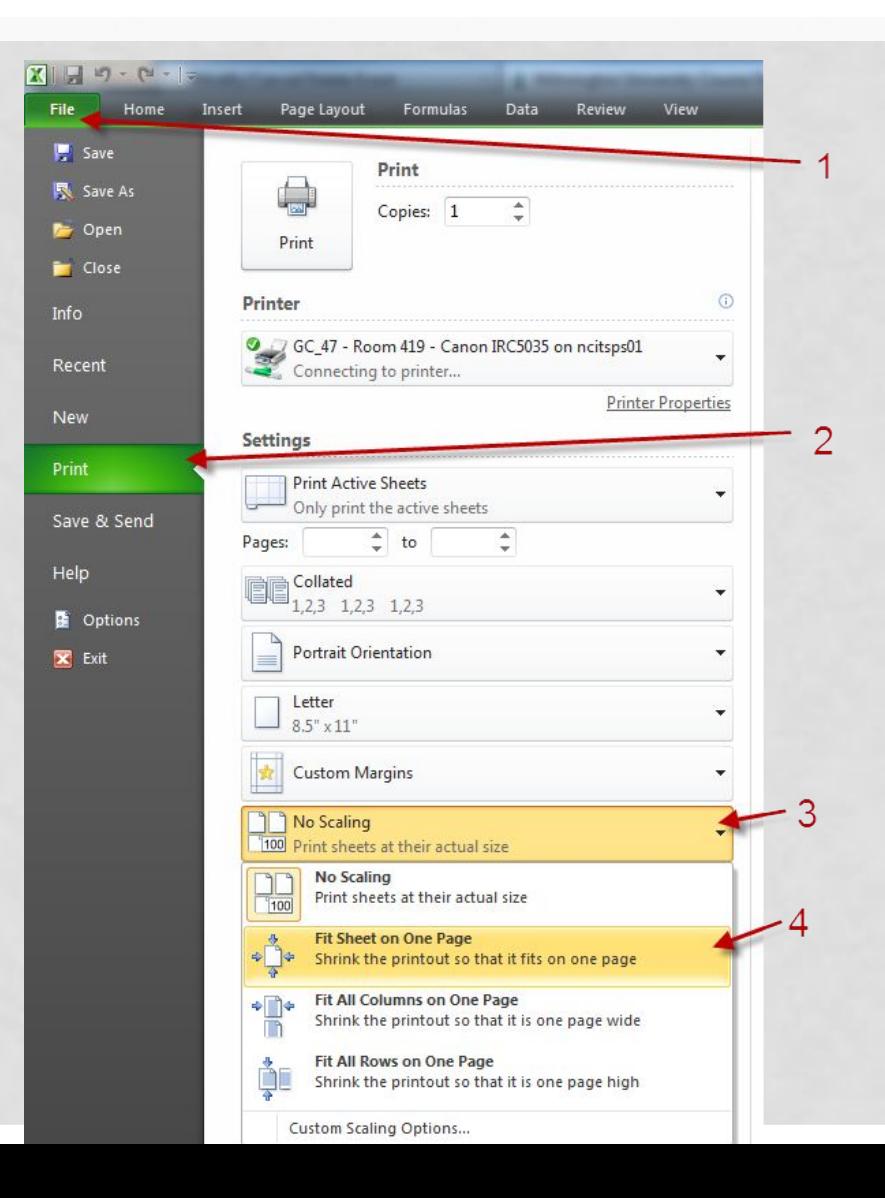

# PIVOT TABLE

- A Pivot table lets your arrange, sort, and filter a set of data on the fly so you can **analyze** it from different perspectives with minimum effort.
	- Start with a data list with a few columns
	- Make sure each of the rows have a value of each one of the columns

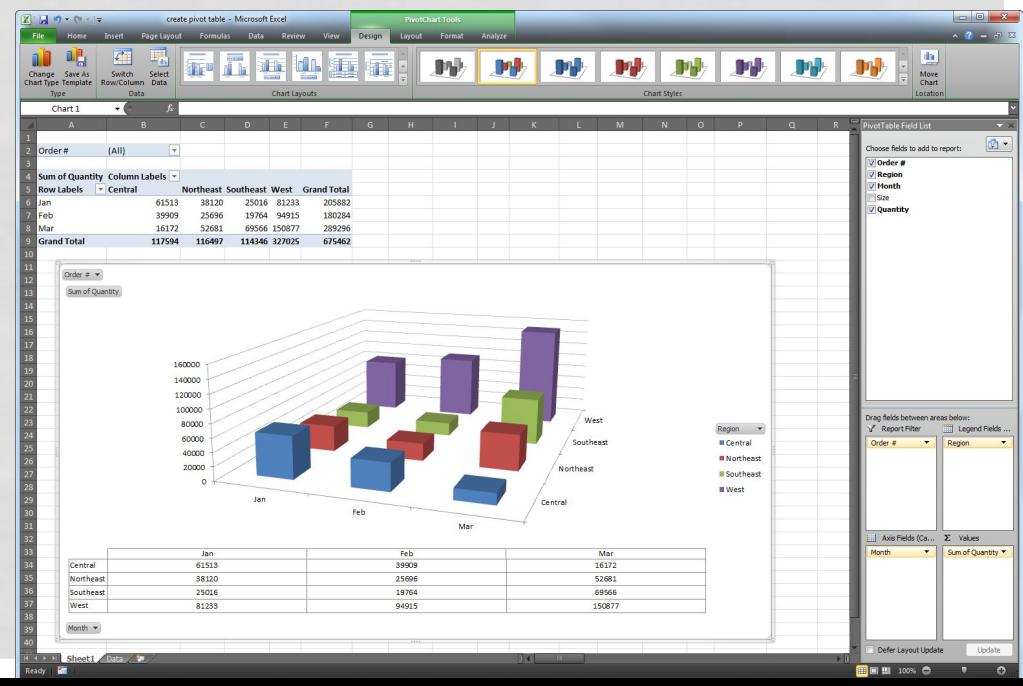

# **EXCEL CELL REFERENCES WORTH REMEMBERING**

- In Excel formulas, you can refer to other cells either relatively or absolutely. When you copy and paste a formula in Excel, how you create the references within the formula tells Excel what to change in the formula it pastes. The formula can either change the references relative to the cell where you're pasting it (relative reference), or it can always refer to a specific cell. You can also mix relative and absolute references so that, when you move or copy a formula, the row changes but the column does not, or vice versa.
- Preceding the row and/or column designators with a dollar sign (\$) specifies an absolute reference in Excel.

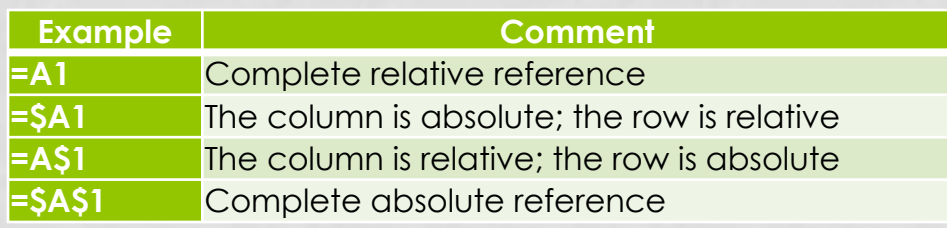

#### Referencing a range of cells....

- In other worksheets: worksheet!A1:D4
- In other workbook: c:\my documents\[test.xls]Sheet1!A2:A5
- Across several worksheets: sheet1:sheet5!A12